# **PCM 80 Quick Reference Guide**

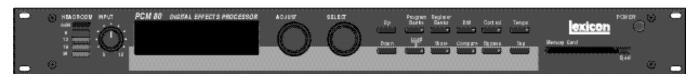

### **Basic Operation**

The PCM 80 has 5 basic modes of operation, selected by pressing: Program Banks, Register Banks, Edit, Control or Tempo

# Program Banks and Register Banks

Press **Program Banks** to cycle through 4 banks of 50 presets. Press **Register Banks** to access an internal bank of 50 registers (or PCMCIA card banks) where you can store modified versions of the factory-loaded presets.

Simultaneously press the **Banks** button with either **Up** or **Down** to backstep through the banks.

Turn SELECT to view all of the effects in the selected bank. A ★ in front of an effect name indicates that the effect is *not* loaded. Hold down either **Banks** button to see the name of the currently running effect.

Press **Load/**★ to load any displayed effect.

ADJUST acts as a soft knob for adjustment of one or more patched effect parameters.

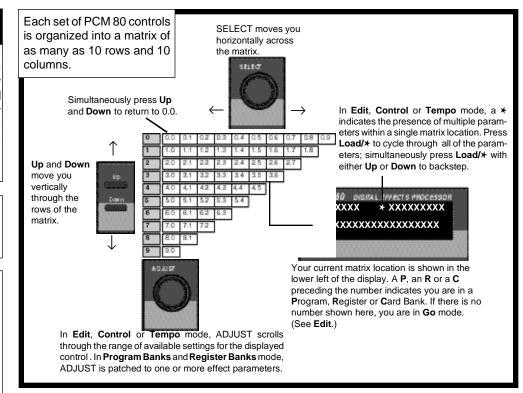

### Edit

Press **Edit** to access all available parameters for the currently running effect. Turn ADJUST to alter the value of any displayed parameter.

### Control

Press **Control** to access system parameters, MIDI controls, and global control of parameters such as Mix, Tempo, and Bypass type.

#### Tempo

Press **Tempo** to set temporelated values that affect the delay time and LFO rate parameters of the currently running effect.

# **Tempo**

Any PCM 80 delay parameter (as many as 10 in some effects) and any time-based modulator can be individually assigned an absolute time or tempo value.

You can set delay times in milliseconds, or in a ratio of echoes/beats which are linked to tempo. When you change tempo, the delay times will change to maintain the same rhythm at the new tempo.

**Note:** You can set and display delay values in units of time, or with tempo values. Whenever a delay value is displayed in **Edit** mode, press **Up** and **Tempo** simultaneously to toggle these two options.

To set PCM 80 tempo rate, press **Tempo**. Use SELECT and **Up** and **Down** to locate matrix position **0.0**. Turn ADJUST to select any **Tempo Rate** from 40-400 BPM.

Or, press **Tap** twice in rhythm to establish the tempo rate you want. **Tap** is always active, allowing you to change tempo on the fly.

### Info

The PCM 80 offers an extensive set of informative display messages which can be activated from the front panel. If you want to know more about the function of a particular button —without actually executing any action — press and hold the button down. While you are holding down the button, an explanatory message will appear on the display.

# PCM 80 Quick Reference Guide

# **Audition the Programs**

Press **Program Banks** to cycle through four banks of 50 presets. Turn SELECT to view all of the presets in the selected bank. Press Load/★ to load any displayed effect.

P0 Matrix Location **Preset Type** 0.0-1.9 Multi Effects 2.0-3.5 Modulation Effects 3.6-4.9 Special Effects

P1 Matrix Location **Preset Type** Rhythmic Echo and 0.0 - 3.6Delay Effects Ambience Effects 3.7-4.9

Matrix Location **Preset Type** 0.0-1.0 EQ Effects Spatial Effects 1.1-2..4 2 5-4 0 Gain Effects 4.1-4.9 Resonant Chord Effects

**P2** 

**P3** Matrix Location **Preset Type** Reverb Effects 0.0 - 2.82.9-3.9 Processed Reverb Effects 4.0-4.9 Remix Effects

Each preset has one or more parameters patched to the ADJUST knob.

Turn ADJUST to display the name and the current value of the patch.

Continue turning ADJUST to change the value of the patch along its entire range. The screen will return to its normal display when you stop turning ADJUST.

# Compare

When you turn ADJUST, or perform any other parameter edits, the front panel Compare light will go on to indicate that the program has been modified since it was last stored. Press Compare to hear the unedited version. Press again to return to your edited program.

### **Edit**

The PCM 80 offers two levels of editing control: Go mode and Pro mode.

Go mode gives you access to a specific set of as many as 10 parameters for each of the 200 presets. We have designed each set of parameters to allow you to make changes to the effect without losing the character of the sound.

In Go mode, press Edit to access the most useful preset parameters for the currently running effect.

**Bypass** 

Pro mode gives you access to the full effect edit matrix whenever you press Edit. The edit matrix contains all effect parameters, as well as Patching and Modulation controls.

Turn SELECT to view the available parameters.

Turn ADJUST to change the value of any displayed parameter.

input signal. A Bypass Mode parameter at Control mode 1.3 allows you to select input muting, output muting, input and output muting, or bypass as alternatives. You can also assign the bypass function to an external controller.

Press Bypass to mute the

The PCM 80 is shipped in Go mode. To change the Edit mode, press Control, use SELECT and Up and Down to locate matrix position 1.0. Turn ADJUST to select Go or Pro.

#### Store

Press Store. The current program name will appear with a flashing cursor over the first letter of the name.

Turn ADJUST to select a new character. Press Up or Down to select a new type of character (upper or lower case, numeric, symbolic, or blank). Turn SELECT to move the cursor to a new character.

Press Load/★ to display the name currently assigned to the ADJUST knob patch. Use the same procedure for entering a new name.

Press Load/⊁ twice to move the ★ to the Register ID number in the lower left corner of the display. Use ADJUST or SELECT to choose the register where you want the effect saved.

When the display shows the register number you want, press Store. Press Store in response to the "Are you sure?" message to save your new effect to the displayed register location.

Note: The PCM 80 will not perform a store instruction if the Memory Protection option is on. To turn Memory Protection off, press Control. Use Up and Down and SELECT to locate matrix position 1.5. Turn ADJUST to display Off.

In addition to these easy plug and play techniques, the PCM 80 provides extensive system control via front panel patching or MIDI. For complete details on these and other features, read the PCM 80 Owner's Manual.

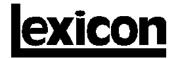

3 Oak Park • Bedford MA 01730-1441 • Tel: (781) 280-0300 • Fax: (781)280-0490